319-320-321\_UM\_USA\_25-07-08 25/07/08 10:59 Page 1

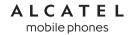

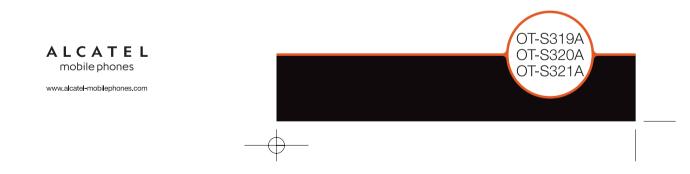

## Table of contents .....

| Sa | Safety and use4          |                                                  |    |
|----|--------------------------|--------------------------------------------------|----|
| G  | enera                    | al information                                   |    |
| l  | <b>You</b><br>1.1<br>1.2 | <b>Ir telephone</b><br>Keys<br>Main screen icons | I  |
| 2  | Get                      | tting started                                    |    |
|    | 2.1                      | Set-up                                           | I  |
|    | 2.2                      | Power on your telephone                          | I  |
|    | 2.3                      | Power off your telephone                         | I  |
| 3  | Cal                      | lls                                              | 2  |
|    | 3.1                      | Making a call                                    | 2  |
|    | 3.2                      | Calling your voicemail                           | 2  |
|    | 3.3                      | Receiving a call                                 | 2  |
|    | 3.4                      | During the call                                  |    |
|    | 3.5                      | Conference calls                                 |    |
|    | 3.6                      | Line switching (ALS)                             |    |
| 4  | Me                       | nu                                               | 2! |
| 5  | Cal                      | I register                                       | 2  |
|    | 5.1                      | Call memory                                      | 2  |
|    | 5.2                      | My numbers                                       | 2  |
|    | 5.3                      | Billing                                          |    |
|    | 5.4                      | Call settings                                    | 2  |
| 6  | Dir                      | ectory                                           | 3  |
|    | 6.I                      | Consulting your directory                        |    |
|    | 6.2                      | Creating a file                                  | 3  |
|    | 6.3                      | Available options                                | 3  |
|    |                          |                                                  |    |

| 7  | Mes  | sages                             | 35 |
|----|------|-----------------------------------|----|
|    | 7.1  | Messages: Text/Multimedia message |    |
|    | 7.2  | Voice message                     | 37 |
|    | 7.3  | Voicemail                         | 37 |
|    | 7.4  | Settings                          |    |
| 8  | My   | settings                          | 39 |
|    | 8.1  | Ringtones                         |    |
|    | 8.2  | Color                             | 40 |
|    | 8.3  | Clamshell                         | 40 |
|    | 8.4  | Theme                             | 41 |
|    | 8.5  | Antenna off mode                  | 41 |
|    | 8.6  | Display                           | 41 |
|    | 8.7  | Clock                             | 43 |
|    | 8.8  | Keys                              | 43 |
|    | 8.9  | More settings                     | 43 |
| 9  | Тоо  | ls                                | 46 |
|    | 9.1  | Bluetooth <sup>™</sup>            | 46 |
|    | 9.2  | Organizer                         | 47 |
|    | 9.3  | Alarm                             | 48 |
|    | 9.4  | Calculator                        | 48 |
|    | 9.5  | Converter                         | 49 |
|    | 9.6  | Voice memo                        | 49 |
|    | 9.7  | Memory status                     | 50 |
|    | 9.8  | My shortcuts                      | 50 |
| 10 | WA   | Ρ                                 | 51 |
|    | 10.1 | Homepage                          | 51 |
|    | 10.2 | Bookmarks                         | 51 |
|    | 10.3 | Recent pages                      | 51 |
|    | 10.4 | Offline pages                     | 51 |
|    | 10.5 | Go to URL                         | 51 |
|    | 10.6 | Profiles                          | 51 |

| II Media album                      | 53 |
|-------------------------------------|----|
| 11.1 My audios                      | 53 |
| 11.2 My images                      | 53 |
| 11.3 Unknown files                  | 54 |
| 11.4 Managing audios and images     | 54 |
| 11.5 Formats and compatibility      | 55 |
| II.6 Memory status                  | 55 |
| 12 Entertainment                    | 56 |
| 12.1 Games                          | 56 |
| 12.2 Game settings                  | 56 |
| 12.3 FM Radio                       | 56 |
| 13 Latin input mode/character table | 59 |
| 14 Telephone warranty               | 63 |
| 15 Accessories                      | 65 |
| 16 Troubleshooting                  | 66 |

## Safety and use .....

We recommend that you read this chapter carefully before using your cellphone. The manufacturer disclaims any liability for damage, which may result as a consequence of improper use or use contrary to the instructions contained herein.

#### • TRAFFIC SAFETY:

Given that studies show that using a cellphone while driving a vehicle constitutes a real risk, even when the hands-free kit is used (car kit, headset...), drivers are requested to refrain from using their cellphone when the vehicle is not parked. Check the laws and regulations on the use of wireless telephones and their accessories in the areas where you drive. Always obey them. The use of these devices may be prohibited or restricted in certain areas.

When driving, do not use your cellphone and headphone to listen to music or to the radio. Using a headphone can be dangerous and forbidden in some areas.

When switched on, your cellphone emits electromagnetic waves that can interfere with the vehicle's electronic systems such as ABS anti-lock brakes or airbags. To ensure that there is no problem:

- do not place your cellphone on top of the dashboard or within an airbag deployment area,

- check with your car dealer or the car manufacturer to make sure that the car's electronic devices are shielded from cellphone RF energy.

#### • CONDITIONS OF USE:

You are advised to switch off the telephone from time to time to optimize its performance. Switch the cellphone off before boarding an aircraft.

Switch the cellphone off when you are in health care facilities, except in designated areas. As with many other types of equipment now in regular use, cellphones can interfere with other electrical or electronic devices, or equipment using radio frequency.

Switch the cellphone off when you are near gas or flammable liquids. Strictly obey all signs and instructions posted in a fuel depot, gas station, or chemical plant, or in any potentially explosive atmosphere.

When the cellphone is switched on, it should be kept at least 15 cm from any medical device such as a pacemaker, a hearing aid or insulin pump. In particular when using the cellphone you should hold it against the ear on the opposite side to the device, if any.

To avoid hearing impairment, answer the call before holding your cellphone to your ear. Also move the handset away from your ear while using the "hands-free" option because the amplified volume might cause hearing damage.

Do not let small children use your cellphone without supervision.

When replacing the cover please note that your cellphone may contain substances that could create an allergic reaction.

Always handle your cellphone with care and keep it in a clean and dust-free place.

Do not allow your cellphone to be exposed to adverse weather or environmental conditions (moisture, humidity, rain, infiltration of liquids, dust, sea air, etc.). The manufacturer's recommended operating temperature range is  $-10^{\circ}$ C to  $+55^{\circ}$ C (the max value depends on device, materials and housing paint/texture). Over  $55^{\circ}$ C the legibility of the cellphone's display may be impaired, though this is temporary and not serious.

3

## 319-320-321\_UM\_USA\_25-07-08 25/07/08 10:59 Page 5

Do not open or attempt to repair your cellphone yourself.

Do not drop, throw or try to bend your cellphone.

Do not paint it.

Use only batteries, battery chargers, and accessories which are recommended by TCT Mobile Limited and its affiliates and are compatible with your cellphone model (see Accessories List page 65).TCT Mobile Limited and its affiliates disclaim any liability for damage caused by the use of other chargers or batteries.

Your cellphone should not be disposed of in a municipal waste. Please check local regulations for disposal of electronic products.

Remember to make back-up copies or keep a written record of all important information stored in your cellphone.

Some people may suffer epileptic seizures or blackouts when exposed to flashing lights, or when playing video games. These seizures or blackouts may occur even if a person never had a previous seizure or blackout. If you have experienced seizures or blackouts, or if you have a family history of such occurrences, please consult your doctor before playing video games on your cellphone or enabling a flashing-lights feature on your cellphone. Parents should monitor their children's use of video games or other features that incorporate flashing lights on the cellphones. All persons should discontinue use and consult a doctor if any of the following symptoms occur: convulsion, eye or muscle twitching, loss of awareness, involuntary movements, or disorientation. To limit the likelihood of such symptoms, blease take the following safety orecautions:

- Do not play or use a flashing-lights feature if you are tired or need sleep.
- Take a minimum of a 15 minute break.
- Play in a well lit environment.

- Play at the farthest distance possible from the screen.

When you play games on your cellphone, you may experience occasional discomfort in your hands, arms, shoulders, neck, or other parts of your body. Follow these instructions to avoid problems such as tendinitis, carpal tunnel syndrome, or other musculoskeletal disorders:

- If your hands, wrists, or arms become tired or sore while playing, stop and rest for several hours before playing again.

- If you continue to have sore hands, wrists, or arms during or after playing, stop the game and see a doctor.

Prolonged exposure to music at full volume when listening to music may cause hearing impairment. Adjust the volume before placing headphones on or in your ear. Only use headphones recommended by TCT Mobile Limited and its affiliates.

#### • PRIVACY:

Please note that you must respect the laws and regulations in force in your jurisdiction or other jurisdiction(s) where you will use your cellphone regarding taking photographs and recording sounds with your cellphone. Pursuant to such laws and regulations, it may be strictly forbidden to take photographs and/or to record the voices of other people or any of their personal attributes, and reproduce or distribute them, as this may be considered to be an invasion of privacy. It is the user's sole responsibility to ensure that prior authorization be obtained, if necessary, in order to record private or confidential conversations or take a photograph of another person; the manufacturer, the seller or vendor of your cellphone.

#### • BATTERY:

Before removing the battery from your cellphone, please make sure that the cellphone is switched off.

Observe the following precautions for battery use:

- Do not attempt to open the battery (due to the risk of toxic fumes and burns).
- Do not puncture, disassemble or cause a short-circuit in a battery,
- Do not burn or dispose of a used battery in the garbage or store it at temperatures above 60  $^\circ\text{C}.$

Batteries must be disposed of in accordance with locally applicable environmental regulations. Only use the battery for the purpose for which it was designed. Never use damaged batteries or those not recommended by TCT Mobile Limited and/or its affiliates.

This symbol on your telephone, the battery and the accessories means that these products must be taken to collection points at the end of their life:

Products must be taken to collection points at the end of their line:
 Municipal waste disposal centers with specific bins for these items of equipment
 Collection bins at points of sale.

They will then be recycled, preventing substances being disposed of in the environment, so that their components can be reused.

In European Union countries:

These collection points are accessible free of charge. All products with this sign must be brought to these collection points.

#### In non European Union jurisdictions:

Items of equipment with this symbol are not be thrown into ordinary bins if your jurisdiction or your region has suitable recycling and collection facilities; instead they are to be taken to collection points for them to be recycled.

In the United States you may learn more about CTIA's Recycling Program at www.recyclewirelessphones.com

**CAUTION:** RISK OF EXPLOSION IF BATTERY IS REPLACED BY AN INCORRECT TYPE. DISPOSE OF USED BATTERIES ACCORDING TO THE INSTRUCTIONS

#### • CHARGERS

Home A.C. chargers will operate within the temperature range of: 0°C to 40°C.

The chargers designed for your cellphone meet with the standard for safety of information technology equipment and office equipment use.

Due to different applicable electrical specifications, a charger you purchased in one jurisdiction may not work in another jurisdiction.

6

They should be used for this purpose only.

Characteristics of power supply (depending on the country):

110V charger (used in Mexico/USA):

Input : 100-240 V. 50/60 Hz, 0.15 A

Output : 5 V. 500mA

Battery: Lithium 750 mAh

#### • RADIO WAVES:

THIS CELLPHONE MEETS THE GOVERNMENT'S REQUIREMENTS FOR EXPOSURE TO RADIO WAVES.

Your cellphone is a radio transmitter and receiver. It is designed and manufactured not to exceed the emission limits for exposure to radio-frequency (RF) energy. These limits are part of comprehensive guidelines and establish permitted levels of RF energy for the general population. The guidelines are based on standards that were developed by independent scientific organizations through periodic and thorough evaluation of scientific studies. These guidelines include a substantial safety margin designed to ensure the safety of all persons, regardless of age and health.

The exposure standard for cellphones employs a unit of measurement known as the Specific Absorption Rate, or SAR. The SAR limit set by public authorities such as the Federal Communications Commission of the US Government (FCC), or by Industry Canada, is 1.6 W/kg averaged over 1 gram of body tissue. Tests for SAR are conducted using standard operating positions with the cellphone transmitting at its highest certified power level in all tested frequency bands.

Although the SAR is determined at the highest certified power level, the actual SAR level of the cellphone while operating can be well below the maximum value. This is because the cellphone is designed to operate at multiple power levels so as to use only the power required to reach the network. In general, the closer you are to a wireless base station antenna, the lower the power output of the cellphone. Before a cellphone model is available for sale to the public, compliance with national regulations and standards must be shown.

The highest SAR value for this model cellphone when tested is:

OT-S319A: 1.07 W/Kg for use at the ear and 0.99 W/Kg for use close to the body. OT-S321A: 1.18 W/Kg for use at the ear and 1.29 W/Kg for use close to the body.

While there may be differences between the SAR levels of various cellphones and at various positions, they all meet the government requirement for RF exposure. For body-worn operation, the cellphone meets FCC RF exposure guidelines provided that it is used with a non-metallic accessory with the handset at least 1.5 cm from the body. Use of other accessories may not ensure compliance with FCC RF exposure guidelines.

The World Health Organization (WHO) considers that present scientific information does not indicate the need for any special precautions for use of cellphones. If individuals are concerned, they might choose to limit their own or their children's RF exposure by limiting the length of calls, or using "hands-free" devices to keep cellphones away from the head and body. (fact sheet n°193). Additional WHO information about electromagnetic fields and public health are available on the following website: http://www.who.int/peh-emf.

NOTE: This equipment has been tested and found to comply with the limits for a Class B digital device, pursuant to part 15 of the FCC Rules. These limits are designed to provide reasonable protection against harmful interference in a residential installation. This equipment generates, uses and can radiate radio frequency energy and, if not installed and used in accordance with the instructions, may cause harmful interference to radio communications. However, there is no guarantee that interference will not occur in a particular installation. If this equipment does cause harmful interference to radio or television reception, which can be determined by turning the equipment off and on, the user is encouraged to try to correct the interference by one or more of the following measures:

- Reorient or relocate the receiving antenna.
- Increase the separation between the equipment and receiver.
- Connect the equipment into an outlet on a circuit different from that to which the receiver is connected.
- Consult the dealer or an experienced radio/ TV technician for help.

This device complies with part 15 of the FCC Rules. Operation is subject to the following two conditions:

(1) this device may not cause harmful interference, and

 $\left(2\right)$  this device must accept any interference received, including interference that may cause undesired operation.

Changes or modifications not expressly approved by the party responsible for compliance could void the user's authority to operate the equipment.

Your telephone is equipped with a built-in antenna. For optimal operation, you should avoid touching it or degrading it.

#### LICENCES

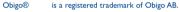

\*

The Bluetooth word mark and logos are owned by the Bluetooth SIG, Inc. and any use of such marks by TCT Mobile Limited and its affiliates is under license. Other trademarks and trade names are those of their respective owners.

## OT-S320A Bluetooth QD ID B013793

T9 Text Input is licensed under one or more of the following: U.S. Pat. Nos. 5,187,480, 5,818,437, 5,945,928, 5,953,541, 6,011,554, 6,286,064, 6,307,548, 6,307,549, and 6,636,162, 6,646,573; European Pat. Nos. 0 842 463 (96927260.8), I 010 057 (98903671.0), I 018 069 (98950708.2); and additional patents are pending worldwide.

## 7

## General information .....

- Website: www.alcatel-mobilephones.com
- Hot Line Number: see "TCT Mobile Services" leaflet or go to our Internet site.

On our Internet site, you will find our FAQ (Frequently Asked Questions) section. You can also contact us by e-mail to ask any questions you may have.

Your telephone is a transceiver that operates on GSM networks with 850 and 1900 MHz bands.

9

## Protection against theft (1)

Your telephone is identified by an IMEI (telephone serial number) shown on the packaging label and in the product's memory. We recommend that you note the number the first time you use your telephone by entering \* # 0 6 # and keep it in a safe place. It may be requested by the police or your operator if your telephone is stolen. This number allows your cellphone to be blocked preventing a third person from using it, even with a different SIM card.

## **Disclaimer**

There may be certain differences between the user manual description and the telephone's operation, depending on the software release of your telephone or specific operator services.

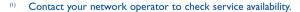

319-320-321\_UM\_USA\_25-07-08 25/07/08 10:59 Page 11

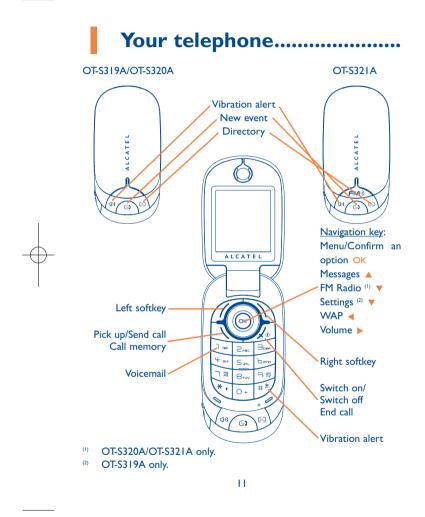

## I.I Keys

ിയ

\* .

Navigation key Confirm an option (press the middle of the key)

## Pick up

Send a call

Access call memory (Redial) (short keypress)

Switch on/Switch off the telephone (long keypress) End call

Return to the main screen

Left softkey

Right softkey

Access your voicemail (long keypress)

In Edit mode:

- Short keypress: change input methods

- Switch from T9 predictive mode to Normal mode

- Long keypress: access the Symbols table

- # <sup>®</sup> From main screen
  - Short keypress:#
  - Long keypress: activate/deactivate the vibrator
  - In edit mode:
  - Short keypress: \_\_ (space)
  - Long keypress: add a word
- Quick access to vibration alert
- Quick access to new event
- Quick access to directory

- I.2 Main screen icons (1)
- **Battery charge level**.
- Wibration alert: your telephone vibrates, but neither rings nor beeps except for the alarms (see page 39).
- **Bluetooth is active**.
- Bluetooth connected to an audio device.
- **Q** Headset connected.
- Call forwarding activated: your calls are forwarded (see page 29).
- Alarm clock programmed (see page 48).
- Woicemail message arrived.
- FM Radio is on.
- Unanswered calls.
- WAP alerts <sup>(2)</sup>.
- Roaming.
- **Line switching** <sup>(2)</sup>: indicates the selected line.
- **GPRS active connection status** (Blue Activated).
- Level of network reception.
- Reception of a message in progress.
- **Sending a message**.
- <sup>(1)</sup> The icons and illustrations in this guide are provided for informational purposes only.
- <sup>(2)</sup> Depending on your network operator.

14

## 319-320-321\_UM\_USA\_25-07-08 25/07/08 11:00 Page 15

- æ Silence mode: your telephone neither rings, beeps nor vibrates except for the alarms (see page 39).
- Message unread.
- Message list is full: your terminal cannot accept any new messages. You must access the message list and delete at least one message on your SIM card.
- Preferred tariff areas (). 1
- Antenna off mode.

## Getting started .....

#### Set-up 2.1

## Remove the back cover

Replace the back cover

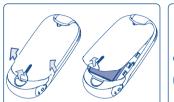

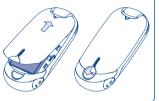

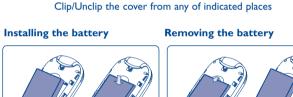

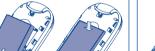

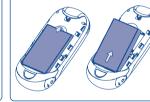

Insert and click the battery into place, then close the telephone cover.

Unclip the cover, then remove the battery.

<sup>(I)</sup> Contact your network operator to check service availability.

15

#### You must insert your SIM card <sup>(1)</sup> to make telephone calls.

Inserting the SIM card

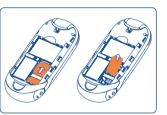

Removing the SIM card

Place the SIM card with the chip facing downwards and slide it into its housing. Make sure that it is correctly inserted. To remove the card, press it and slide it out.

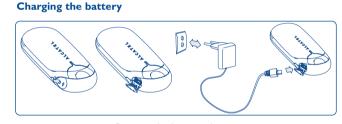

Connect the battery charger

<sup>(1)</sup> Check with your network operator to make sure that your SIM card is 3V compatible. The old 5 Volt cards can no longer be used. Please contact your operator.

17

- The charging may take about 20 minutes to start if the battery is flat.
- Be careful not to force the plug into the socket.
- Make sure the battery is correctly inserted before connecting the charger.
- The mains socket must be near to the telephone and easily accessible (avoid electric extension cables).
- When using your telephone for the first time, charge the battery fully (approximately 3 hours). You are advised to fully charge the battery (()).

Definition of the charge is complete when the animation stops. Only use Alcatel chargers.

## **2.2 Power on your telephone**

Hold down the  $\swarrow$  key until the telephone powers on, type in your PIN code if necessary and then confirm with the OK key. The main screen is displayed.

If you don't know your PIN code or if you have forgotten it, contact your network operator. Do not leave your PIN code near your telephone and store your card in a safe place when not in use.

## 319-320-321\_UM\_USA\_25-07-08 25/07/08 11:00 Page 19

If cell broadcast messages are displayed, use the OK key to browse through them in full or press the right softkey to return to the main screen.

While the telephone is searching for a network, "Searching/ Emergency" will be displayed.

#### **Power off your telephone** 2.3

Hold down the  $\swarrow$  key from the main screen.

## Calls .....

#### Making a call 3.1

Dial the desired number then press the  $\setminus$  key to place the call. If you make a mistake, you can delete the incorrect digits by pressing the right softkey.

To hang up the call, press the 1 key.

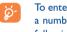

To enter characters "+", "W" (for tonewait) or "P" (used to store a number with extension number), hold down the O + key (the following characters will scroll by: 0, +, P, W).

#### Making an emergency call

If your telephone is covered by the network, dial emergency number and press the \key to make an emergency call. This works even without a SIM card and without typing the PIN code or unlocking the keypad.

#### 3.2 Calling your voicemail (1)

Your voicemail is provided by your network to avoid missing calls. It works like an answering machine that you can consult at any time. To access your voicemail, hold down the 7 ... key.

## () Contact your network operator to check service availability.

If the access number for your operator's voicemail service does not work, dial the number that you were given. To change this number at a later date, refer to "**My numbers**" (see page 27).

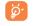

To use your voicemail service from abroad, contact your network operator before leaving.

## **3.3** Receiving a call

When you receive an incoming call, press the  $\backslash$  key to talk and then hang up using the  $\swarrow$  key.

### If the flip is open

- To pick up a call, press the  $\setminus$  key.

## If the flip is closed

- To pick up a call, open the flip (if clamshell open answer option is activated, see page 40).

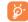

The caller's number is displayed if it is transmitted by the network (contact your network operator to check service availability).

#### Muting the ringtone

Press the right softkey once or the  $\diamondsuit$  key while the telephone is ringing. Answer the call by pressing the  $\backslash$  key.

## **Rejecting a call**

Press the 1 key once or the right softkey twice.

## 3.4 During the call

#### **Available functions**

During a call, you can use your directory, your diary, short messages, etc. without losing your correspondent by pressing the **<>** key.

- (
  Call on hold
- Ongoing call
- Handsfree

**WARNING**: move the handset away from your ear while using the "handsfree" option because the amplified volume might cause hearing damage.

- Oirectory
- Messages
- iii Organizer
- Services (1)
- Sound recorder (record your current call).

Besides, you can switch the audio speech from handset to  $\mathsf{BT}$  device when connected.

## <sup>(I)</sup> Contact your network operator to check service availability.

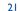

## Adjusting the volume

You can adjust the sound level during a call using the  $\Rightarrow$  key.

#### Handling two calls

- Answering a second call (Ensure that "Call waiting" is activated, see page 28).
- To call a second party during a call, dial the number directly.

## **3.5** Conference calls <sup>(1)</sup>

Your telephone allows you to talk to several people at the same time (up to 5). If you are on a double call, press "**Options**" and select "**Conference**" then confirm with the OK key. If a third call comes in, answer it by pressing the \ key and speak with your new correspondent.

This correspondent becomes a member of the conference if you press "**Options**" and select "**Add to conference**", and then confirm by pressing  $\bigcirc K$ . Pressing  $\checkmark o$  disconnects the current call.

To end the conference call, press "Options" and select "End conference".

## 3.6 Line switching (ALS) <sup>(1)</sup>

Your SIM card can contain two distinct telephone numbers. Under "**Call register**", choose "**Line switching**" and then select a default line; all your outgoing calls will be made from this number. Incoming calls, however, will continue to use the two lines.

The services programmed on the default line do not impact those selected on the other line.

<sup>(I)</sup> Contact your network operator to check service availability.

23

#### <sup>(I)</sup> Contact your network operator to check service availability.

319-320-321 UM USA 25-07-08 25/07/08 11:00 Page 25

# Menu<sup>(I)</sup> .....

From the menu interface, you may directly access features by pressing the corresponding numerical keys.

## I. ENTERTAINMENT

- Games
- FM Radio (2)
- 2. MEDIA ALBUM
- My audios
- My images
- Unkown files
- Memory status
- 3. TOOLS 🌒
- Bluetooth (3)
- Organizer
- Alarm
- Calculator
- Converter

(3)

- Voice memo
- Memory status

- 4. CALL REGISTER 🚿
  - Call memory
  - My numbers
  - Billing
  - Call settings
- 5. DIRECTORY

## 6. MESSAGES

- Messages
- Voice message
- Voicemail
- Settings
- 7. SERVICES (4) 🦃
  - VAS
  - Data account
  - My One Touch

- My shortcuts

() There may be certain differences between this menu tree and

telephone's operation, depending on your operator.

<sup>(4)</sup> Contact your network operator to check service availability. 25

- Service dial number

<sup>(2)</sup> OT-S320A/OT-S321A only.

OT-S320A only.

## 8. MY SETTINGS 🕷

- Ringtones
- Color
- Clamshell
- Theme
- Antenna off mode
- Display
- Clock
- Keys
- More settings...

## 9.WAP 🍘

- Homepage
- Bookmarks
- Recent pages
- Offline pages
- Go to URL
- Profiles

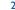

319-320-321\_UM\_USA\_25-07-08 25/07/08 11:00 Page 27

## 5 Call register ..... 🔊

## 5. I Call memory

You can access your call memory by pressing the  $\$  key from the main screen. Choose the icon of the desired list:

- Unanswered calls
- Outgoing calls (Redial)
- Answered calls

Select a number of the call memory and press the "**Options**" softkey to **View** call details, **Create text/multimedia message**, **Save** or **Delete** the selected number or clear the entire list (**Delete all**).

## 5.2 My numbers

Type in or modify your telephone number or the number to access your voicemail and confirm by pressing OK. Your telephone number is usually written on your SIM card.

## 5.3 Billing

You can access different items with this option:

| Amount        | <ul> <li>You can view the total cost of charged calls, modify<br/>it or reset it and enter the cost of a Telecom Unit in<br/>the currency of your choice.</li> </ul> |
|---------------|----------------------------------------------------------------------------------------------------|
| Duration      | <ul> <li>You can view the total duration of all outgoing calls<br/>or reset it.</li> </ul>                                                                           |
| GPRS counter  | <ul> <li>Management of the volume of data communications<br/>charged for (in kilobytes).</li> </ul>                                                                  |
| Beep duration | <ul> <li>You can activate or cancel the beep emitted during<br/>a call with a specified frequency (enter the<br/>frequency and confirm by OK).</li> </ul>            |

## 5.4 Call settings <sup>(1)</sup>

You can access a number of items with this option:

5.4.1 Call waiting

Activate/deactivate the notification of a second incoming call by a beep.

<sup>(I)</sup> Contact your network operator to check service availability.

28

### 5.4.2 Call forwarding

You can activate, cancel or verify the status of the call forwarding to the voicemail or to a specified number. The following configurations are possible:

- Unconditional: systematic forwarding of all your calls. The S icon is displayed.
- Conditional: if your line is busy, if you don't answer or if you are outside the network range.
- If busy, no reply or unreachable.
- 5.4.3 Call barring

You can activate or deactivate the call barring for outgoing and incoming calls. The various options are:

**Outgoing calls** • The following configurations are possible:

- All calls
   All outgoing calls are barred.
- All calls except
   All outgoing calls except those in SIM directory are barred.
   directory
- International calls Outgoing international calls are barred.
- International except home
   Outgoing international calls except those to your country of subscription are barred.
- Incoming calls • The following configurations are possible: • All calls • All incoming calls are barred. • All calls except • All incoming calls except those in SIM directory are those in SIM barred. directory Roaming • Incoming calls are barred when you are abroad. Cancel all • Deactivate all call barring. barring **Change barring** • Change the original PW for activating call barring. PW 5.4.4 Caller ID Query CLIP status and activate/deactivate CLIP. 5.4.5 Conceal ID Query CLIR status and activate/deactivate CLIR. **5.4.6** Line switching <sup>(1)</sup> Line switch between line I and line 2. 5.4.7 Auto redial

You can activate or deactivate the automatic callback of your party for calls that do not get through the first time.

#### <sup>(1)</sup> Depending on your SIM card.

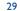

## 319-320-321\_UM\_USA\_25-07-08 25/07/08 11:00 Page 31

## 👌 Directory .....

## 6.1 Consulting your directory

To access the **directory** from the main screen, press the (=) or press the OK key and select the (=) icon from the menu.

You can also customize a quick access to your contact with the keys' customisation (see page 43).

You have 5 directories:

## General

- **B** Most called
- III SIM directory
  - Telephone directory
- Group

≣

In addition to the directories already provided, you can create up to 5 groups (maximum 100 entries per group).

## Searching for a name by its first letter

You can search for the person's name by pressing the key associated with the first letter of his/her name.

## Read a file

Select a name from your directory, then press OK to read the file.

#### Sending Vcard via Bluetooth

Selecting the Vcard you wish to transfer ("**Options\Send vCard\By Bluetooth**").

## Making the call

Press the  $\backslash$  key once the name is selected. If several numbers are associated with the name to be called, you must first choose the number from the list (Cellphone, Home, Office, etc.) using the  $\diamondsuit$  key. Press the OK key to make the call.

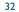

## 6.2 Creating a file

Select the directory in which you wish to create a file, press the "**Options**" softkey, select "**Create file**" then OK.

When you create a new contact in the product directory, at least one of the following fields must be filled in: A Name, A Group, Cellphone, Home, A Ringtone, R Image, Work, A Fax, @ Email, Birthday, Company.

You can move from one field to another using the  $\Rightarrow$  key.

If you use your telephone abroad, store the numbers in your directories in international format "+" followed by the country code (see page 20).

## 6.3 Available options

From the list of names in SIM directory, General directory or Group you can access the following options via left softkey:

| View                                  | <ul> <li>View a complete file: name, numbers, address, e-mail,<br/>etc.</li> </ul> |  |  |
|---------------------------------------|------------------------------------------------------------------------------------|--|--|
| Create file                           | • Create a file (name, numbers, address, e-mail, etc.) in the desired directory.   |  |  |
| Create text/<br>multimedia<br>message | • Send an SMS/MMS to a contact you selected from the directory.                    |  |  |
| Edit                                  | • Modify the contents of a file: name, number, ringtone, image, etc.               |  |  |
| Delete                                | • Delete the selected file.                                                        |  |  |
| Set ringtone                          | • Customize the ringtone of incoming call for the contact in "My favorite".        |  |  |

| Move                        | <ul> <li>Move a file from SIM directory to Telephone<br/>directory, vice versa.</li> </ul>                                                              |  |  |  |
|-----------------------------|----------------------------------------------------------------------------------------------------|--|--|--|
| Reset                       | • Reset the contacts in "Most called".                                                                                                    |  |  |  |
| Delete all                  | • Delete all the files in the current directory.                                                                                                    |  |  |  |
| Сору                        | <ul> <li>Copy a file from SIM directory to Telephone<br/>directory, vice versa.</li> </ul>                                                              |  |  |  |
| Copy all                    | <ul> <li>Copy the whole directory from SIM directory to<br/>Telephone directory, vice versa.</li> </ul>                                                 |  |  |  |
| Send vCard                  | • Exchange data via MMS or Bluetooth (see page 46).                                                                                                    |  |  |  |
| Create group                | Create a group of files.                                                                                                    |  |  |  |
| Delete group                | <ul> <li>The group and its files will be completely deleted.</li> </ul>                                                                                 |  |  |  |
| Associate/<br>Not associate | <ul> <li>If the original one in SIM or General directory is<br/>modified, the one in a group will be updated<br/>accordingly, otherwise not.</li> </ul> |  |  |  |
| Set as My<br>favorite       | • Set the number as your favourite, whose ringtone could be different.                                                                                  |  |  |  |
| Send number                 | • Send the number to the others by SMS.                                                                                                    |  |  |  |
| My number                   | <ul> <li>Type in, modify or send the user's own number by<br/>SMS.</li> </ul>                                                                           |  |  |  |
| Memory status               | <ul> <li>View used &amp; available space in SIM and Telephone<br/>directory.</li> </ul>                                                                 |  |  |  |

33

## 7 Messages..... 🔤

You can create, edit and receive SMS, MMS, Postcard <sup>(I)</sup> with this cellphone.

MMS is a message whereby you can send video clips, images, photos, animations and sounds to other compatible mobiles and e-mail addresses.

## 7.1 Messages: Text/Multimedia message (1)

7.1.1 Create message

ଚ୍ଚି

From the main menu select "Messages" to create text/multimedia message.

You can type a message but you can also modify a predefined message in **Templates** or customize your message by adding pictures, photos, sounds, titles, etc (only available while editing a MMS). While writing a message, select "**Options**" to access all the messaging options.

You can save your messages that you send often to Drafts or Templates.

An SMS message of more than 160 characters (the number of characters depends on the languages you writing in) will be charged as several SMS. An MMS message containing photos and/or sounds may also be billed as more than one message.

### 7.1.2 Inbox

All received messages (read and unread) are stored in the same Inbox.

When viewing your messages, you will find the following status icons, depending on the type of message: I unread SMS in telephone, I read SMS in SIM card, I read SMS in telephone, I read SMS in SIM card, I read SMS in telephone, I read SMS in telephone, I read SMS in tel

#### **Receiving and reading SMS/MMS**

When your receive a new message, the following message is displayed:"X **new message!**", a beep sounds, the  $\boxtimes$  icon shows up, a line with the number of messages appears on the screen. Select this line and press OK or  $\bigcirc$  key to read it directly from the main screen.

Once you have read the message, the following options are given: **Reply**, **Forward** the message to another person, **Edit**, **Delete**, **Delete** all and extract number or URL (**Use number/Use URL**).

36

7.1.3 Unsent

All failed to be sent messages.

7.1.4 Sent

All sent messages.

7.1.5 Drafts

All drafts messages.

<sup>(I)</sup> Depending on your network operator.

- 7.1.6 WAP alerts
- Store PUSH SI messages.
- 7.1.7 Archive

A library to store messages.

7.1.8 Empty folder

Delete all messages in "Inbox/Unsent/Sent/Drafts".

7.1.9 Templates

A list of predefined messages is available. Select one, edit it if required, and then send it. You can also create your own predefined text messages.

7.2 Voice message

Record voice and send as MMS.

7.3 Voicemail

All vocal messages received.

## 7.4 Settings

## 7.4.1 Text message

| Profile settings  | <ul> <li>Profiles can be retrieved directly from SIM card.<br/>Alternatively, you can create your own profile.</li> </ul> |
|-------------------|----------------------------------------------------------------------------------------------------|
| General           | • Delivery report, request for acknowledgement of delivery report On/Off. Reply path <sup>(1)</sup> show reply path.      |
| Memory status     | • Memory used on the telephone.                                                                                           |
| Preferred storage | • Select default message storage, SIM or telephone.                                                                       |
| Pref. Bearer      | Bearer preference.                                                                                                    |
| 7.4.2 Multime     | dia message                                                                                                    |
| Edit              | <ul> <li>Set edit mode, image size and signature.</li> </ul>                                                              |
| Sending           | • Set the values for validity period, Read report, etc.                                                                   |
| Retrieve          | • Set the values for Home network, Roaming network, etc.                                                                  |
| Filter            | • Set criteria for filtering.                                                                                             |
| Profiles          | <ul> <li>Follow the same procedure as for setting your WAP connection.</li> </ul>                                         |
| Memory status     | • Memory used on the telephone.                                                                                           |
| 7.4.3 CB SMS      | (1)                                                                                                    |
| Receive mode      | • Enable to receive broadcast SMS.                                                                                        |
| Read message      | • Store the received messages.                                                                                            |
| Languages         | • Language selection.                                                                                                    |
| Channel setting   | • Add/Edit channels.                                                                                                    |

<sup>(1)</sup> Depending on your network operator.

38

319-320-321\_UM\_USA\_25-07-08 25/07/08 11:00 Page 39

## 

From the main screen, select the icon menu 🗮 and select the function of your choice in order to customize your telephone.

## 8. **Ringtones**

#### 8.1.1 General

To modify the sound settings, select "Edit" or OK in the "Options" and you will see below functions using  $\triangleleft \triangleright$  key:

Select a melody from the list using the  $\diamondsuit$  key then confirm by pressing  $\bigcirc K$ .

- Mode (normal, discreet, vibrate...). You may set your telephone ringtone to Normal, Discreet (ring with beep), Vibrate (all sounds are replaced by vibrations except for alarms), Vibrate and ring, Vibrate then ring, Beep and vibrate, Silence (no sounds except for alarms, the ficon will be displayed). Ringtones sound with increasing volume.
- 4 Adjust the volume using the  $\frac{1}{2}$  key.
- Select the type of key beep.
- Select a melody for a new incoming message.
- Select a melody for an alarm or appointment.
- OF Power on beep.
- OF Power off beep.
- Select a sound for opening the flip and for closing it.

## 8.1.2 Vibration

Activate it, your telephone vibrates when new event coming, but neither rings nor beeps except for the alarms.

## 8.2 Color

This function enables you to customize the graphic style and the colors of your telephone.

### 8.3 Clamshell

### 8.3.1 Clamshell open answer

You can decide whether you want to automatically answer the call when you open the flip.

#### 8.3.2 Clamshell close options

You can decide whether you want to continue or stop the running application when you close the flip.

39

## 8.4 Theme

The "**Theme**" menu allows you to customize your telephone to suit your own taste. You can modify several customizable items at the same time.

When using the telephone for the first time, a default "Theme" is activated.

Even if you choose a Theme, you can still modify the elements in it one by one. You can reactivate any Theme at any time.

When changing a Theme, an installation screen appears until the eight elements are installed.

The installation of the Theme can be stopped and cancelled if you receive an incoming call or if you press the right softkey; the previous choice of Theme is kept.

## 8.5 Antenna off mode

Antenna off mode, under which you will have no voice call, Bluetooth or messaging functions, can be used to increase music playback time.

## 8.6 Display

#### 8.6.1 Main screen

The main screen is displayed when you switch on your telephone.

You can access the main functions from the main screen either with the navigation key or by pressing OK and by selecting the icons displayed on the screen <sup>(1)</sup>.

By selecting "**Main screen**" you can customize it by replacing the default image or animation displayed on your telephone.

- When you receive an event (incoming call, SMS/MMS, notifications, etc.) the icon, type and number of events will be displayed on your main screen allowing you to consult them directly.
- 8.6.2 Device info.

Selecting "On", enable to show the display text of the current status of "Signal", "Profile" and "Battery" in the idle.

8.6.3 Power On/Off (1)

You can customize your welcome animation or image that appears when you switch on your telephone.

You can also customize your OFF screen with an image or animation.

8.6.4 Brightness

You may adjust black level with respect to LCD display by pressing the  $\blacklozenge$  key.

8.6.5 Zoom <sup>(2)</sup>

Zoom in group, name or number display in Directory and while incoming/ outgoing a call.

- <sup>(1)</sup> Depending on the operator.
- 41

<sup>(I)</sup> Depending on the model.

<sup>2)</sup> Availability depends on language group.

## 8.7 Clock

It allows you to have settings of date and time, including 12/24h format. Also you can set the daylight saving adjustment.

#### 8.8 Keys

## 8.8.1 Softkeys

These keys have predefined functions, which vary from one model to another (operator services, games access, or Games & Applications, ...). You can customize <sup>(1)</sup> them, assigning the functions, numbers from directory and URL you wish to each key.

### 8.8.2 Keys

By customising your keys, you can call someone or access a function/URL directly from the main screen.

## 8.9 More settings...

8.9.1 Auto lock

Your keypad would be locked automatically once after you closed the clip if selected " $\mathbf{On}$ ".

#### 8.9.2 Backlight

It allows you to reduce brightness for better performance of batteries and save power during periods of expected inactivity. You may also customize its duration, Immediate, 10s, 30s and 1min.

#### 8.9.3 Languages (1)

Display language for messages (select using  $\diamondsuit$ ). The "**Automatic**" option selects the language according to the home network (if available).

### 8.9.4 Dictionary

You have a dictionary to which you can add your own words in addition to those suggested by the predictive input system. When you consult your dictionary, you can add, modify or erase words by using the "**Options**" softkey.

#### 8.9.5 Input mode <sup>(2)</sup>

Please see chapter "Latin input mode", page 59. In addition to the specific characters table for Cyrillic, Chinese, other data input modes are also available in your telephone. This feature allows you to write short messages and add names with special characters to your directory.

## 8.9.6 Security

Activate PIN • The SIM card protection code is requested each time as the telephone is powered on if this code is activated.

### **Change PIN** • Change PIN code.

<sup>(2)</sup> Depending on the language.

Change PIN2 • A protection code for certain SIM card features (Billing/Cost/FDN, etc.) will be requested if you attempt to access it, if the code is activated. Select to update it with a new one (between 4 and 8 digits).

<sup>(I)</sup> Depending on your network operator.

43

44

Contact your network operator to check service availability.

## 319-320-321\_UM\_USA\_25-07-08 25/07/08 11:00 Page 45 (

Activate phone • It is requested each time as the telephone is code powered on if this code is activated.

Change phone • Change telephone password, its initial one is 1234. code

**Fixed dialed nb.** It allows the telephone to be "locked" so that it can only dial certain numbers, or numbers with certain prefixes. To activate this function, PIN2 code is mandatory.

### 8.9.7 Network

## Network sel.

- Pref. networks
   List of networks to which you wish to be connected in order of priority (update this list using OK).
- Select network The choice of the network connection is left up to the user.

Search mode
 Network connection switching between "Manual"
 and "Automatic".

## GPRS conn. (1)

- When needed GPRS mode active depending on connection requirements.
- Always
   GPRS mode continuously active.

## 9 Tools ..... 🎕

## 9.1 Bluetooth<sup>™ (1)</sup>

Access this feature by selecting "Tools" from the main menu, then "Bluetooth".

To use your telephone with a Bluetooth device, you need to proceed in two steps:

- Pair and register the device to your telephone,
- Select it to use hands-free communication. Only one Bluetooth audio device (your Bluetooth headset or your Bluetooth car kit) can be connected during the communication.

## Pair and register your Bluetooth device

Activate the Bluetooth feature by selecting the "Tools\Bluetooth\ Activation\On" option. Then enter the "My devices" menu to search for connectable Bluetooth devices and select the device you want to be paired with in the list. If the bluetooth device has no keyboard, enter its default password to register it with your telephone. If the Bluetooth device has keyboard/keypad, enter the same set of password on both handset and the device to get it registered.

From the list, press the "**Options**" softkey to connect/disconnect, rename, search for new devices or delete an unconnected one from the list.

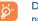

Don't forget to turn on your Bluetooth device and activate the pairing mode while pairing it with your telephone.

(i) You're highly recommended to use Alcatel OT-BM81 Bluetooth headset, which has been tested and proved fully compatible with OT-S320A.

46

<sup>(I)</sup> Depending on network availability.

### **Available functions**

• Exchange files with another bluetooth device. Data transmit

Handle a call • Initiate or receive a telephone call with a Bluetooth headset.

## Settings

- Visibility: Select whether you want to hide ("Off") or show to all ("**On**") your telephone.
- Rename device: you may change your telephone name, which is visible to the others.

Always activate Bluetooth in your telephone first before ଚ୍ଚି connecting it to a Bluetooth device. Be aware that Bluetooth activation will slightly affect battery life of your telephone.

Bluetooth technology allows free wireless connections between all Bluetooth-compliant devices within short range. Please make sure that the Bluetooth headset or the Bluetooth car kit and your cellphone are in this range and set as "Visibility\On".

Your telephone is Bluetooth<sup>™</sup> v1.1, v1.2 and v2.0 compatible.

#### Organizer 9.2

Once you enter this menu from "Tools", there is a monthly-view calendar for you to keep track of important meetings, appointments, etc. Days with events entered will be marked in color.

#### **Available options:**

| Create                   | • Create an appointment.                                                                |
|--------------------------|-----------------------------------------------------------------------------------------|
| View<br>appointments     | • See today's appointments.                                                             |
| List all<br>appointments | • See all the created appointments.                                                     |
| Jump to date             | <ul> <li>Input the required date and it will be immediately<br/>highlighted.</li> </ul> |

#### 9.3 Alarm

Your cellphone has a built-in alarm clock with a snooze feature. You can set up to five separate alarms and choose whether or not the alarm should repeat.

• You may select Once (default)/Every day/Days. Repeat Snooze

• The alarm will repeat at regular intervals.

#### Calculator 9.4

You can use it to perform basic calculations. Hold down the  $\#^{\textcircled{0}}$  key to get the decimal point. Confirm with the OK key or the left softkey.

## 9.5 Converter

### 9.5.1 Unit

You can use the Weight and Length conversion by selecting the unit you wish to convert via  $\triangleleft \triangleright$ , then press  $\checkmark$  to input the digits. Finally confirm with OK key or left softkey.

### 9.5.2 Currency

The currency converter allows you to:

- Convert a currency directly into euros and vice versa (1).
- Convert between international currencies, both currencies must be selected by <> keys. You are requested to input the appropriate exchange rate.

## 9.6 Voice memo

This feature enables you to record a call by selecting "Voice memo" while communicating. To record a sound, select "Voice memo", then "New record".

## 9.7 Memory status

It will indicate how much space is used and how much is currently free on your telephone and memory card (if any).

#### 9.7.1 Telephone

View available memory space.

Your telephone's memory is shared among several functions: directory, scheduler, messages, voice messages, images, melodies, games, applications.

## 9.8 My shortcuts

Access the shortcuts already programmed.

To program new shortcuts: select "**My shortcuts**" if you want to create a quick access to a function, Directory, or WAP Bookmarks, etc.

50

(I) For the former European national currencies, the currency converter uses the final Euro conversion rates set on 31/12/1998, which are used in accordance with official conversion rules.

## 319-320-321\_UM\_USA\_25-07-08 25/07/08 11:00 Page 51

# **()** WAP ......

10.1 Homepage
Launch the WAP browser with the homepage of the default profile.
10.2 Bookmarks
Access your favorite sites.
10.3 Recent pages
Pages which you recently browsed.
10.4 Offline pages
Pages available for offline viewing.
10.5 Go to URL
Enter the URL of WAP site.
10.6 Profiles
10.6.1 Edit profile
Edit existing profile or create new profile.

**10.6.2** Browser options

Set the value for timeout and auto loading of image.

## 10.6.3 Accept push

Enable or disable receiving service message from WAP.

10.6.4 Clear cache

Empty the telephone's cache memory.

10.6.5 Clear cookies

Clear cookies from website.

10.6.6 Trusted certif.

Certificates of trusted sites.

51

319-320-321 UM USA 25-07-08 25/07/08 11:00 Page 53

## Media album .....

You will have an access to all audio and visual files stored in telephone in Media Album.

## II. My audios

Choose an audio for an incoming call, a message alert, power on/off ringtone or an alarm and scheduler.

The "My audios" album contains the following folders ():

- Melodies: melodies that can be set as ringtone.
- Recorded: all recorded sounds.
- General: contains all audio files stored in telephone.

DRM: Digital Rights Management feature allows sounds and images to be played while protecting the associated copyright. DRM counter-based files and files with expired rights will not be automatically played when scrolling the list.

## **11.2** My images

You can select an image or a photo as main screen or the ON/OFF screen. You may also change it, send it by MMS or Bluetooth or assign it to a contact in the directory.

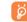

ର୍ଚ୍ଚ

The images will be displayed in alphabetical order.

<sup>(I)</sup> The embedded folder names cannot be modified. However, in certain cases, you can modify, delete and add items included in these folders.

## **11.3** Unknown files

Store files of unsupported format.

## **11.4** Managing audios and images

According to the item chosen, you can access some of the functions below:

| View     | <ul> <li>View the selected image. If you want to view all the<br/>pictures in your folder in a slideshow hold down<br/>on the current picture.</li> </ul> |          |
|----------|----------------------------------------------------------------------------------------------------|----------|
| Play     | • Play the selected items.                                                                                                    |          |
| Send (I) | • Send the audio/image.                                                                                                    |          |
| Delete   | <ul> <li>Delete the audio/image selected (not applicable for<br/>embedded items).</li> </ul>                                                              |          |
| Set as   | <ul> <li>Image-&gt;main screen, switch ON/OFF, assign it to a contact.</li> </ul>                                                                         |          |
|          | - Sound->ringtone, message beep, switch ON/OFF, assign it to a contact.                                                                                   | $\nabla$ |
| Download | Download new items.                                                                                                    | '        |
| Rename   | • Rename the audio/image.                                                                                                    |          |

<sup>(1)</sup> Files marked with 🏚 cannot be sent.

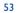

319-320-321\_UM\_USA\_25-07-08 25/07/08 11:00 Page 55 (

#### Sort

• Sort the files by name, type, time and size.

• Display part of the ID3 Tag content of an MP3 file.

- Properties
- Activate DRM file option.
- Delete all
- all Delete all the files except the embedded ones.
- **Slideshow**<sup>(1)</sup> Show the images continuously.

## **II.5** Formats and compatibility <sup>(2)</sup>

- Sounds: mp3, midi, amr, ...
- Images: jpg, gif
- **II.6** Memory status

## See page 50.

## 🛛 🔁 Entertainment ...... 💱

Your telephone is embedded several entertaining games.

## **12.1 Games**

Select and get started the games.

## **12.2 Game settings**

It allows you to manage settings, in which you may set background music, sound effect and vibration alert.

## 12.3 FM Radio (1)

ର୍ଚ୍ଚ

Your telephone is equipped with an FM Radio <sup>(2)</sup> with RDS functionality. You can use the application as a traditional FM radio and saved channels or with parallel visual information related to the radio program on the display, if you tune to stations that offer Visual Radio service. You can listen to it while running other applications.

To use it, you must get your headset, which works as an antenna connected with your telephone.

- <sup>(I)</sup> Only applies to images that can be cleared but not for copyrighted files.
- <sup>(2)</sup> Depending on product and market.

## 55

## <sup>(I)</sup> OT-S320A/OT-S321A only.

<sup>(2)</sup> The quality of the radio depends on the coverage of the radio station in that particular area.

## Available options:

| Channel list                               | • Open the list of saved stations.                                                                         |
|--------------------------------------------|----------------------------------------------------------------------------------------------------|
| Save channel                               | • Save the current tuned station to the "Channel list".                                                    |
| Auto search                                | <ul> <li>Start auto search and stations will be automatically<br/>saved to "Channel list".</li> </ul>      |
| Manual tuning                              | • Enter the frequency manually.                                                                            |
| Turn off                                   | • Stop playing the radio.                                                                                  |
| Record                                     | <ul> <li>Record the radio and files will be automatically<br/>saved to "Tools\Voice memo\List".</li> </ul> |
| Settings                                   | <ul> <li>Use &lt;&gt; navigation keys to do settings.</li> </ul>                                           |
| Activate<br>loudspeaker/Play<br>in headset | • Listen to the radio using louderspeaker or headset.                                                      |
| Activate mono<br>mode/stereo mo            | • Switch between mono and stereo mode.<br><b>ode</b>                                                       |
| Optimize radio<br>frequency                | <ul> <li>Search for a better frequency from the alternative frequency list.</li> </ul>                     |
| Update station name <sup>(1)</sup>         | • Save RDS information as station name in the channel list.                                                |

#### Disclaimer

TCT Mobile Limited and its affiliates waive any responsibility and refuse to guarantee applications that are subsequently used, as well as for all applications not embedded in the handset upon purchase.

The purchaser alone bears the risk of loss, damage or defect of the handset, or of applications/software, and generally of any damage or consequence resulting from the use of the said applications/software. In the event that the said applications/software, or the subsequent setup of any function are lost due to technical reasons resulting from the handset being replaced/repaired, the cellphone owner should repeat the operation and download or set up again. TCT Mobile Limited and its affiliates grant no guarantee and disclaim any responsibility if the operation cannot be repeated or cannot be performed without incurring some cost.

58

## <sup>(I)</sup> Availability on RDS information detected.

## **3** Latin input mode/ character table <sup>(1)</sup>.....

To write messages, there are two writing methods:

Normal

• Predictive with the T9 mode

## Normal

This mode allows you to type a text by choosing a letter or a sequence of characters associated with a key. Press the key several times until the desired letter is highlighted.

When you release the key the highlight character is inserted into the text.

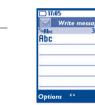

## Predictive T9 mode

This mode speeds up the writing of your text.

Write the word by pressing a key between  $\supseteq_{\text{APC}}$  and  $\bigcirc$  S. Press the key once and the word will be modified each time you press a key. As you go on, the word will keep changing.

Example: For "Tomorrow", press on the following keys:

STUV, 5mm, 5mm = Too -> 5mm -> tomorrow

| ∎)03:53¦⊠   | 20     | Ⅲ)03:53;1⊠ | ia)    |
|-------------|--------|------------|--------|
| Write messa | •      | Write m    | essage |
| abc         | 5/1216 | 🖾 abc      | 8/1216 |
| tomor       |        | tomorrow   |        |
|             |        |            |        |
|             |        |            |        |
|             |        |            |        |
|             |        |            |        |
|             |        |            |        |
|             | L      |            |        |
| Options     | Back   | Options    | Back   |

<sup>(1)</sup> For specific languages as Chinese, please see specific input leaflets.

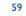

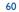

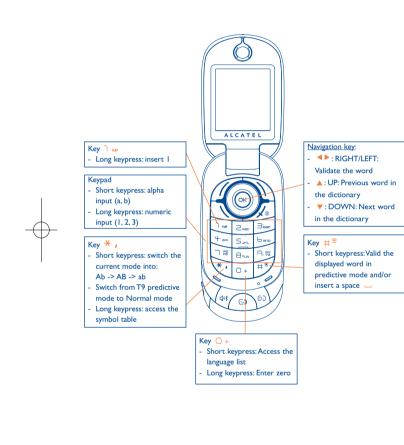

| Key          | Latin uppercase          | Latin lower case         |
|--------------|--------------------------|--------------------------|
| ി ം          | .,-?!'@:1                | .,-?!'@:1                |
| Svec         | A B C 2 Ã Ä Å Æ Ç        | a b c 2 ã ä å æ ç        |
| BDEF         | D E F 3 È É Ě Ę Đ        | d e f 3 è é ě ę đ        |
| Ч- ен        | G H I 4 <b>Ğ</b> Ģ Î Ï Ī | g h i 4 <b>ğ</b> ģ î ï ī |
| SJRL         | J K L 5 Ķ Ĺ Ļ Ł          | j k l 5 ķ ĺ ļ ł          |
| Ьmno         | ΜΝΟ6ÑŅÕÖØ                | m n o 6 ñ ņ õ ö ø        |
| ר ₽§         | P Q R S 7 Ř Ŕ <b>Ş</b> Š | pqrs7ßŕ <b>ş</b> š       |
| 8тич         | T U V 8 Ț Ť Ù Ú Ü        | t u v 8 ț ť ù ú ü        |
| U, WX<br>YYZ | W X Y Z 9 Ý Ź Ż Ž        | w x y z 9 ý ź ż ž        |

This characters table is generic. All available characters are not displayed. The candidate letters may vary according to languages.

## Symbol table

Hold down the  $\stackrel{\times}{\rightarrow}$  key to display the symbols table; the cursor is positioned in the center. Use the navigation key to move it and the OK key to select.

|   |   | Syı | пb | ols | ta | Ы | е |   |
|---|---|-----|----|-----|----|---|---|---|
| • | , | ?   | ļ  | t)  | "  | ( | ) | 0 |
| ١ | 1 | :   | -  | ;   | +  | H | * | = |
| % | & | <   | >  | £   | \$ | ¥ | ş | € |
| m | I | 1   | {  | 3   | ~  | # |   | 4 |

61

## **4** Telephone warranty.....

Congratulations on choosing this cellphone - we hope that you will be completely satisfied with it.

Your cellphone is guaranteed against any deviation from technical specifications for a period of twelve (12) months from the date specified on your original invoice <sup>(1)</sup>. The warranty terms defined in the manual also apply to the battery and accessories

but for a period of six (6) months <sup>(2)</sup> from the date of purchase shown on your original invoice.

Under the terms of this warranty, you must inform your vendor (or any maintenance center approved by TCT Mobile Limited or its affiliates) without delay, of any defect and present the invoice given to you at the time of purchase. The vendor or maintenance center will decide whether to replace or repair, as appropriate, all or any part of the telephone or accessory found to be defective; this warranty covers the cost of parts and labour but excludes any other costs. Repair or replacement may be carried out using reconditioned components offering equivalent functionality.

Servicing under the terms of this warranty, especially repair, modification or replacement of products, shall entitle to a THREE (3) month warranty unless there are statutory provisions to the contrary.

This warranty shall not apply to damage or defects to your telephone and/or accessory caused by:

I) failure to follow the instructions for use or installation,

- 2) failure to comply with technical and safety standards applicable in the geographical area where the equipment is used,
- <sup>(I)</sup> The warranty period may vary if overriding statutory provisions are applicable in your country.
- <sup>(2)</sup> The life of a rechargeable telephone battery in terms of conversation time, standby time, and total service life, will depend on the conditions of use and network configuration. Batteries being considered expendable supplies, the specifications state that you should obtain optimal performance for your cellphone during the first six months after purchase and for approximately 200 more recharges.

- 3) improper maintenance of batteries and other sources of energy, and of the overall electric installation,
- accidents or consequences of theft of the vehicle in which the telephone is transported, acts of vandalism, lightning, fire, humidity, infiltration of liquids, inclement weather,
- connecting or integrating the cellphone into equipment not supplied or not recommended by TCT Mobile Limited or its affiliates, without their express written consent for such,
- any servicing, modification or repair performed by individuals not authorized by TCT Mobile Limited or its affiliates, the vendor or the approved maintenance center,
- 7) use of the equipment for a purpose other than that for which it was designed,8) normal wear.
- malfunctions caused by external causes (e.g., radio interference from other equipment, power or telephone line voltage fluctuations),
- modifications made to the equipment even if required by changes in regulations and/or modification of network parameters,
- faulty connections resulting from unsatisfactory radio transmission or caused by the absence of radio relay coverage.

In accordance with the applicable law, TCT Mobile Limited or its affiliates guarantee your product against hidden defects (defects inherent in the design, manufacture, etc.).

The above provisions constitute the only claims enforceable against the manufacturer and vendor in the event of defects in the cellphone or accessory.

There are no express warranties, whether written or oral, other than this printed limited warranty. All implied warranties, including without limitation the implied warranties of merchantability or fitness for a particular purpose, are limited to the duration of this limited warranty. In no event shall TCT Mobile Limited or its affiliates be liable for incidental or consequential damages of any nature whatsoever, including but not limited to loss of profits, commercial loss, to the full extent those damages can be disclaimed by law. Some countries/states do not allow the exclusion or limitation of incidental or consequential damages, or limitation of the duration of implied warranties, so the preceding limitations or exclusions may not apply to you.

#### 63

# **5** Accessories .....

The latest generation of Alcatel GSM cellphones offers a built-in handsfree feature that allows you to use the telephone from a distance, placed on a table for example. For those who prefer to keep their conversations confidential, an earpiece is also available known as the headset.

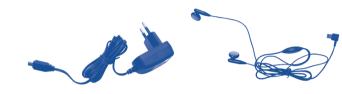

Standard charger

Stereo headset (1)

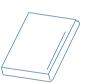

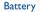

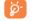

Only use your telephone with Alcatel batteries, chargers and accessories compatible with your model.

#### <sup>(I)</sup> OT-S320A/OT-S321A only.

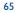

## **6** Troubleshooting .....

Before contacting your retailer or service center, please try the following procedures below:

- You are advised to switch off the telephone from time to time to optimize its performance.
- You are advised to fully charge (IIII) the battery for optimal operation.
- Avoid storing large amounts of data in your telephone as this may affect the performance of your telephone.

#### My cellphone will not switch on

- Press 🏑 until the screen comes on
- Check the battery charge level
- Check the battery contacts, remove and reinstall your battery, then turn your telephone back on

#### My screen is difficult to read

- · Clean your screen
- Use your cellphone in accordance with the recommended conditions of use

## My cellphone turns off by itself

- Check that your keypad is locked when you are not using your cellphone
- · Check the battery charge level

#### My cellphone has a low level of autonomy

- Be sure you have charged the battery for a minimum of 3 hours.
- After a partial charge, the battery level indicator may not be exact. Wait for at least 20 minutes after removing the charger to obtain an exact indication

#### My cellphone will not charge properly

- Make sure that your battery is not completely discharged; the battery charge indicator can take several minutes and may be accompanied by a quiet whistling sound
- Make sure charging is carried out under normal conditions (0°C +40°C)
- Make sure your battery is inserted. It must be inserted <u>before</u> plugging in the charger
- Make sure you are using an Alcatel battery and charger
- When abroad, check that the electrical current is compatible

#### My cellphone will not connect to a network

- Try connecting in another location
- Verify the network coverage with your operator
- Check with your operator that your SIM card is valid
- Try selecting the available network(s) manually (see page 45)
- Try connecting at a later time if the network is busy or unavailable.

#### SIM card error

- Make sure the SIM card has been correctly inserted (see page 17)
- Verify with your operator that your SIM card is 3V compatible; ; old 5V SIM cards are not compatible.
- Make sure the chip on your SIM card is not damaged or scratched

#### Unable to make outgoing calls

- Make sure you have dialed a valid number and press the \key
- For international calls, check the country and area codes
- Make sure your cellphone is connected to a network, and that the network is not busy or unavailable.
- Check your subscription status with your operator (credit, account status etc.)
- Make sure you have not barred outgoing calls (see page 29)

#### Unable to receive incoming calls

- Make sure your cellphone is switched on and connected to a network (check for busy or unavailable networks)
- Check your subscription status with your operator (credit, account status etc.)
- Make sure you have not forwarded incoming calls (see page 29)
- Make sure that you have not barred certain calls

#### The caller's name does not appear when a call is received

- Check that you have subscribed to this service with your operator
- Your caller has concealed his/her number

#### The sound quality of the calls is not optimal

- You can adjust the volume during a call by means of the  $\stackrel{\bullet}{=}$  key
- · Check the network signal strength indicator -

#### I am unable to use the features described in the manual

- Check with your operator to make sure that your subscription includes
   this service
- Make sure this feature does not require an Alcatel accessory

## When I select a number from my directory, the number is not dialed

- · Make sure that you have correctly recorded the number
- Make sure that you have selected the country prefix when calling a foreign country

#### I am unable to create a file in my directory

 Make sure that your SIM card directory is not full; delete some files or save the files in the telephone's directory (i.e. your professional or personal directories)

#### My callers are unable to leave messages on my voicemail

• Contact your network operator to check service availability

#### 67

#### I cannot access my voicemail

- Make sure your operator's voicemail number is correctly entered in "My Numbers"
- Try later if the network is busy

## I am unable to send and receive messages MMS, Vox MMS

- Check your telephone's memory available as it might be full
- Contact your network operator to check service availability and check
   MMS parameters (see page 38)
- Verify the server center number or your MMS profile with your operator
- The server center may be saturated; try again later

#### The icon is displayed on my standby screen

 You have too many SMS messages on your SIM card; delete some, or archive them in your telephone's memory

## The << - >> icon is displayed

• You are outside of the network coverage area

#### I have already entered 3 incorrect PIN codes

 Contact your network operator to obtain the PUK code (Personal Unblocking Key)

## I am unable to download new files

- Check required/available memory
- Delete some files
- Select the MicroSD Card to store the files you downloaded
- Check your subscription status with your operator

#### The telephone can't be detected by others via Bluetooth

- Make sure that Bluetooth is turned on and your cellphone is visible to other users (see page 46)
- English CJA3011ALAAA

ALCATEL is a trademark of Alcatel-Lucent and used under license by TCT Mobile Limited.

All rights reserved © Copyright 2008 TCT Mobile Limited.

TCT Mobile Limited reserves the right to alter material or technical specification without prior notice.